*County Accounting Manual*

## **Set Up New Employee**

## **Important Issues:**

- $\checkmark$  Payroll Items and employee data must be updated or completed before payroll data is entered.
- $\checkmark$  Assign a Class code
- $\checkmark$  Enter appropriate hourly or annual rate
- $\checkmark$  Select appropriate employee deductions and employer contributions.
- $\checkmark$  Enter all tax withholding information.

*If you are a Council-paid employee, one of the first things you need to do in Quick Books is set yourself up as an employee in the system. Create an Employee Data File, as outlined below.*

- Select **Employees** from the menu bar.
- Select **Employer Center**
- Click **New Employee.** The following dialog box should appear.

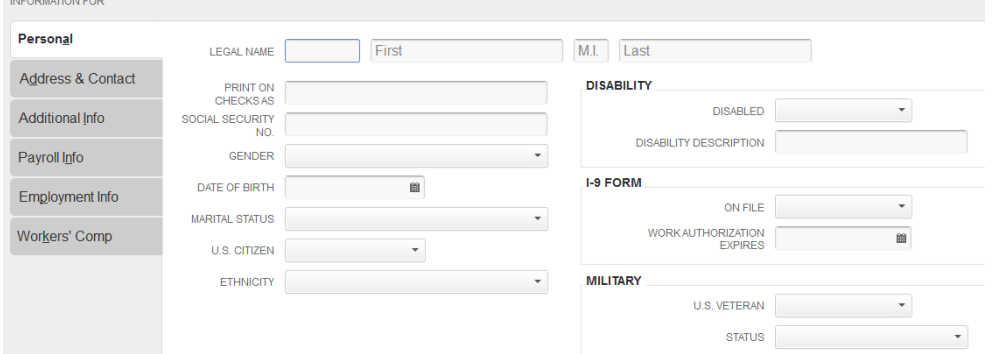

- Enter the appropriate information under the **Personal and Address & Contact tabs**.
- *Do NOT enter information under the Additional Info Tab*.
- Under the **Payroll Info Tab**, and then under the **Earnings Item Name**, select the appropriate Salary type, e.g. Salary Hourly, Salary Monthly. NOTE: When you click in any Item List column in the Payroll Info tab, a drop down arrow will appear. Left clicking on that drop down arrow will cause the entire Payroll Item List to appear. You may then select the appropriate payroll item.
- For Hourly-Paid Employee, enter the **hourly rate.**
- For Salary-Paid Employees, enter the **annual salary.**
- Make sure to select the **appropriate Pay Frequency**, and identify the proper **class**. NOTE: If there is a need to allocate Salary and Employer Payroll Expenses between two or more classes, to comply with Council or CPD recommendations, review procedure, Allocate Salary [Between 2 Classes.](http://extension.missouri.edu/acctmanual/Payroll/Allocate_Salary_Classes.pdf)
- If you want QuickBooks to track your **sick leave and annual leave** usage and balances, enter the rate for sick and vacation pay. Then click on the Sick/Vacation button to enter beginning balances. When finished entering the beginning balances, click **OK** to return to the **Payroll Info** tab. For details, review procedure, [Sick and Vacation Salary.](http://extension.missouri.edu/acctmanual/Payroll/Sick_Vacation_Salary.pdf)
- Under **Additions, Deductions and Company Contributions**, select appropriate employee and employer payroll items, as shown in sample employee data screen.
- Under the **Taxes** button, enter appropriate employee tax withholding information.
	- o The Federal Unemployment tax, "FUTA" should **NOT be checked**.
	- o Under State, "**Subject to SUI**," should be checked if the Council is required to pay State Unemployment tax.
- If QuickBooks **Time Sheet** will be used, then select

☑ Use time data to create paychecks

ADDITIONS, DEDUCTIONS AND COMPANY CONTRIBUTIONS

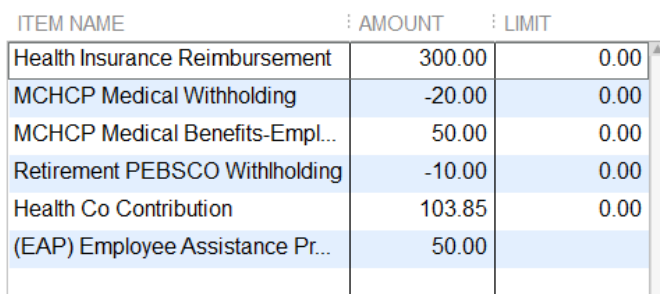